1. Please operate on the local NVR: system setup---network setup---wireless internet, enable "wireless LAN" , click "apply"

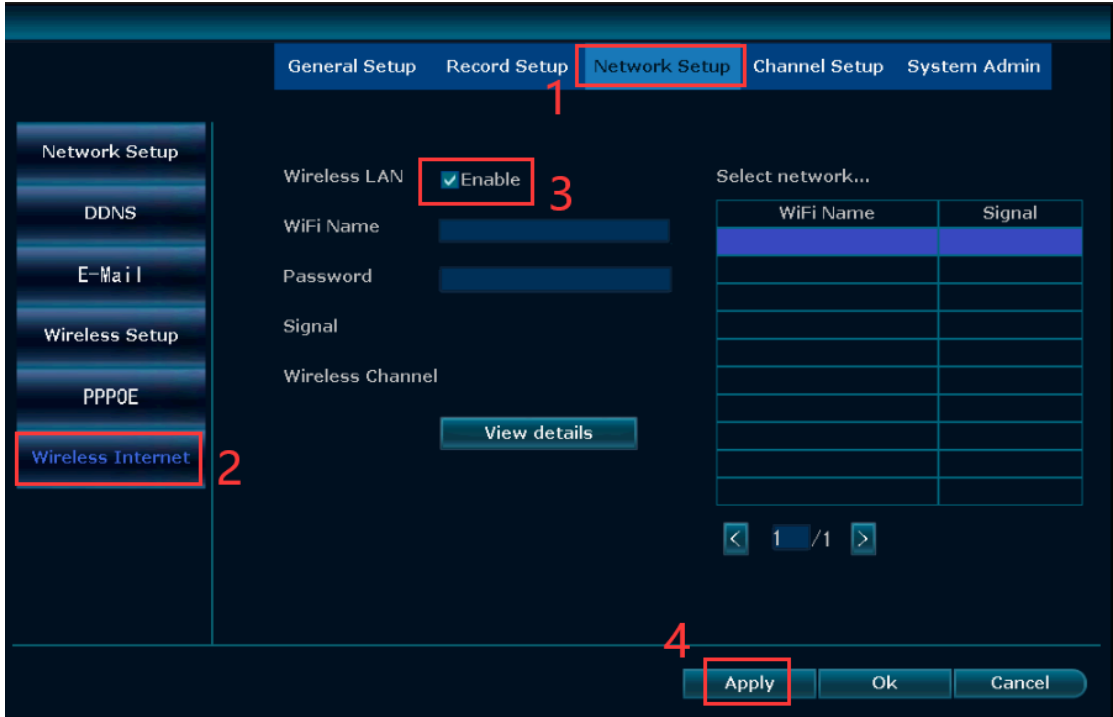

2. After enable "wireless LAN", The NVR will automatically search for nearby wireless networks, select the wireless network that needs to be connected, enter the password, and click "apply".

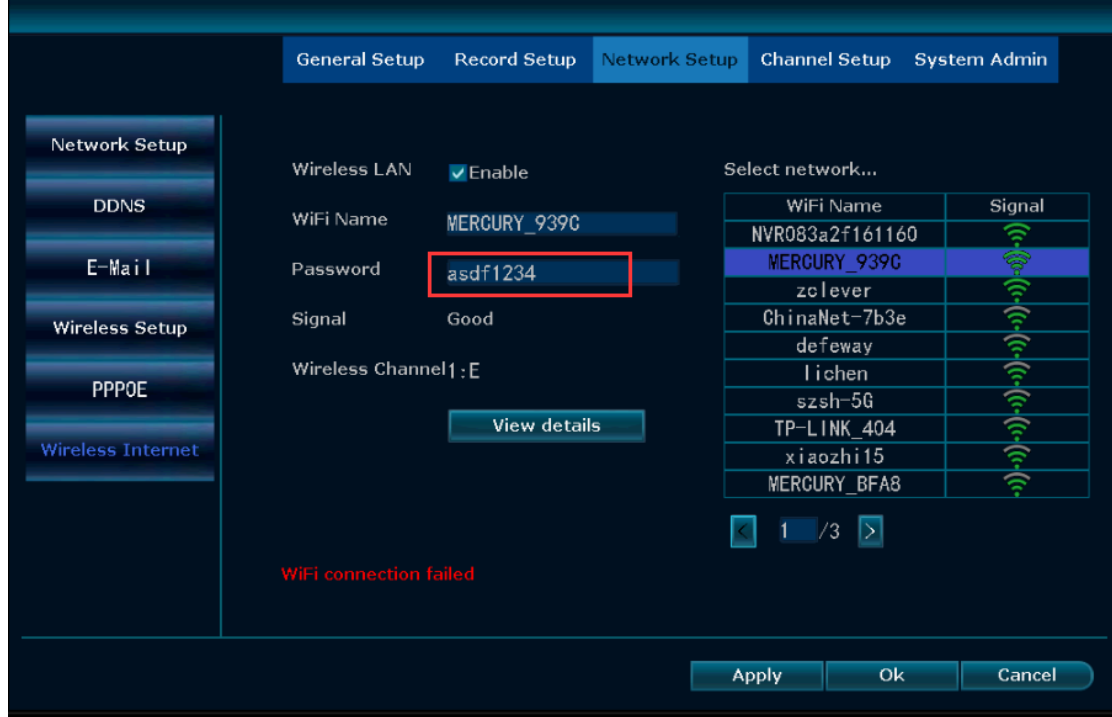

3. Wait for a while, NVR prompts "wifi connection success", it means the connection is successful

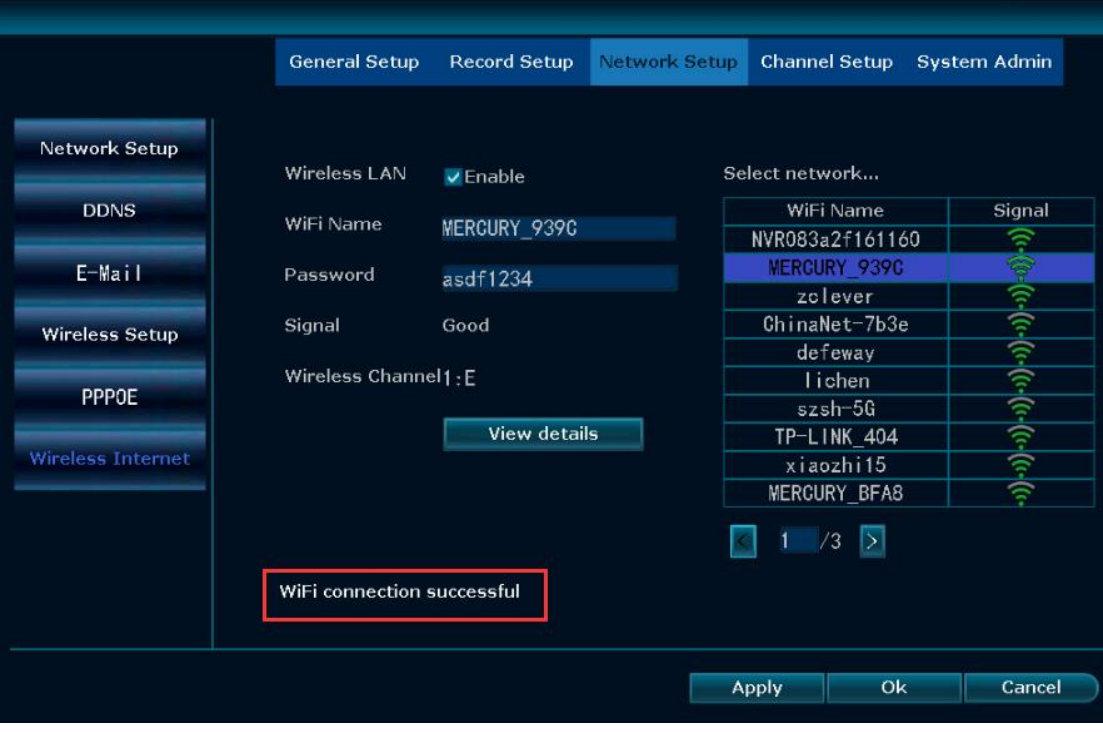